## Managing server projects

You can manage your server projects, as well as locally saved server projects (known as offline server projects), in the Manage Projects dialog.

Currently open project is automatically selected in the Manage Projects dialog, making it easier to find it in the project list.

## To open the Manage Projects dialog

- 1. Log on to the Teamwork Cloud server.
- 2. On the main menu, click Collaborate > Projects.

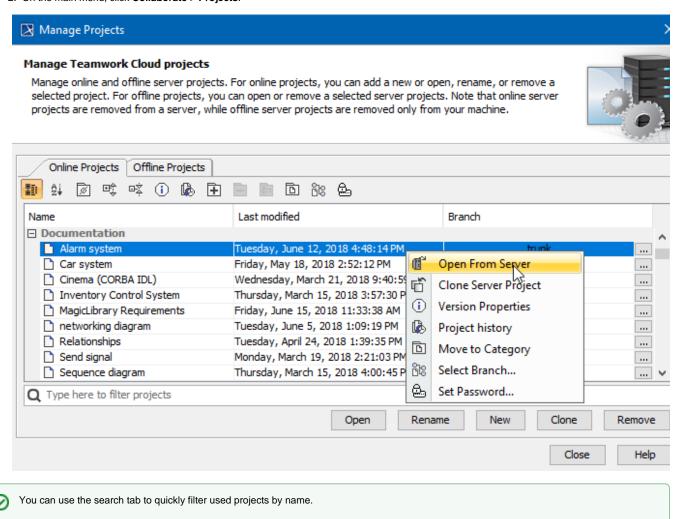

## In the **Manage Projects** dialog, you can:

- For server projects:
  - Add a new server project
  - Open a server project
  - Rename a server project
  - Remove a server project
  - Clone a server projectReview and change project versions
  - Manage server project categories
  - Manage server project branches
  - Set a password for a server project
- For offline server projects:
  - Open a server project
  - Remove a server project